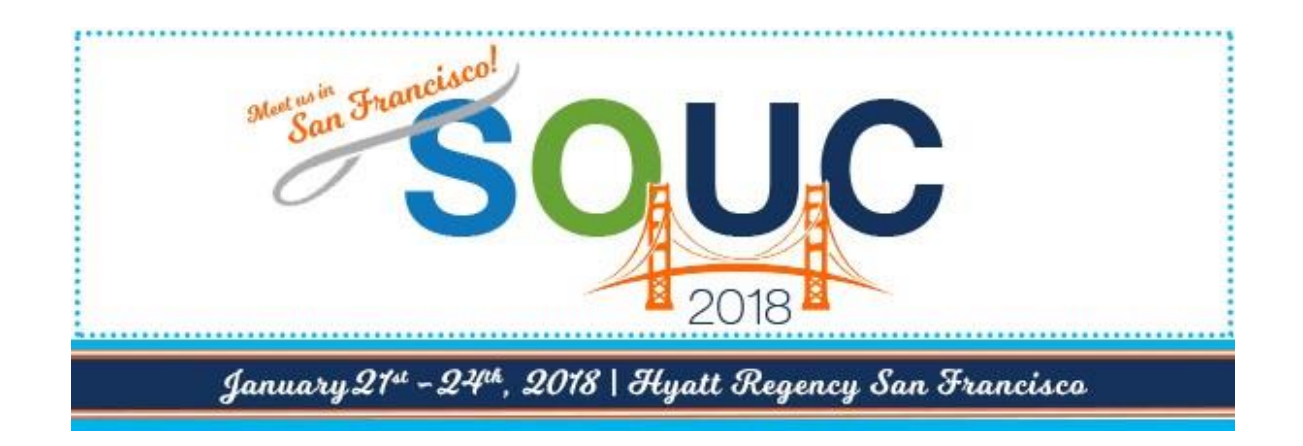

# **SedonaSync in Action**

Presented By:

#### OPT Business Services

OPT Business Services, Inc.

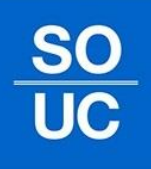

#### **What is SedonaSync?**

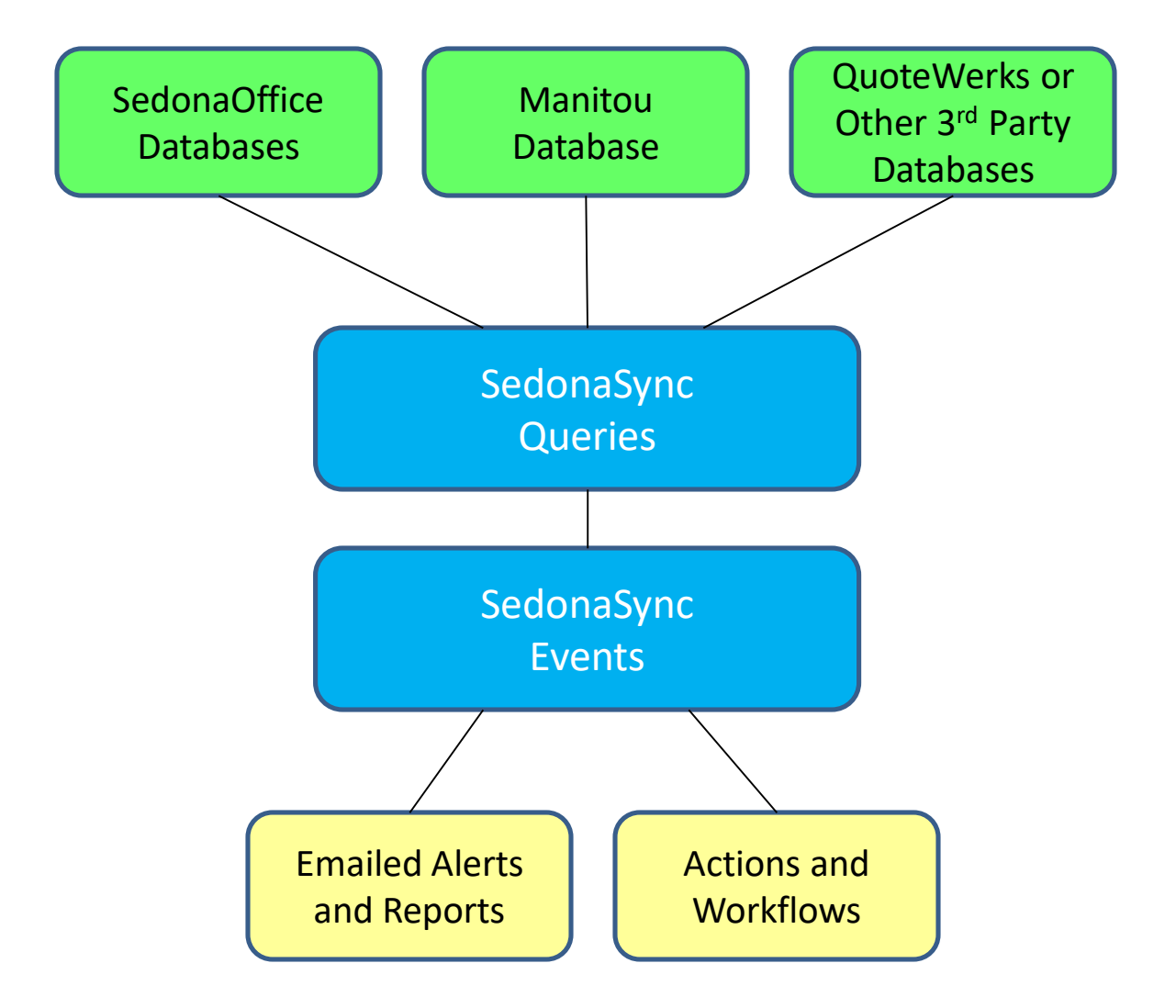

#### **What is SedonaSync?**

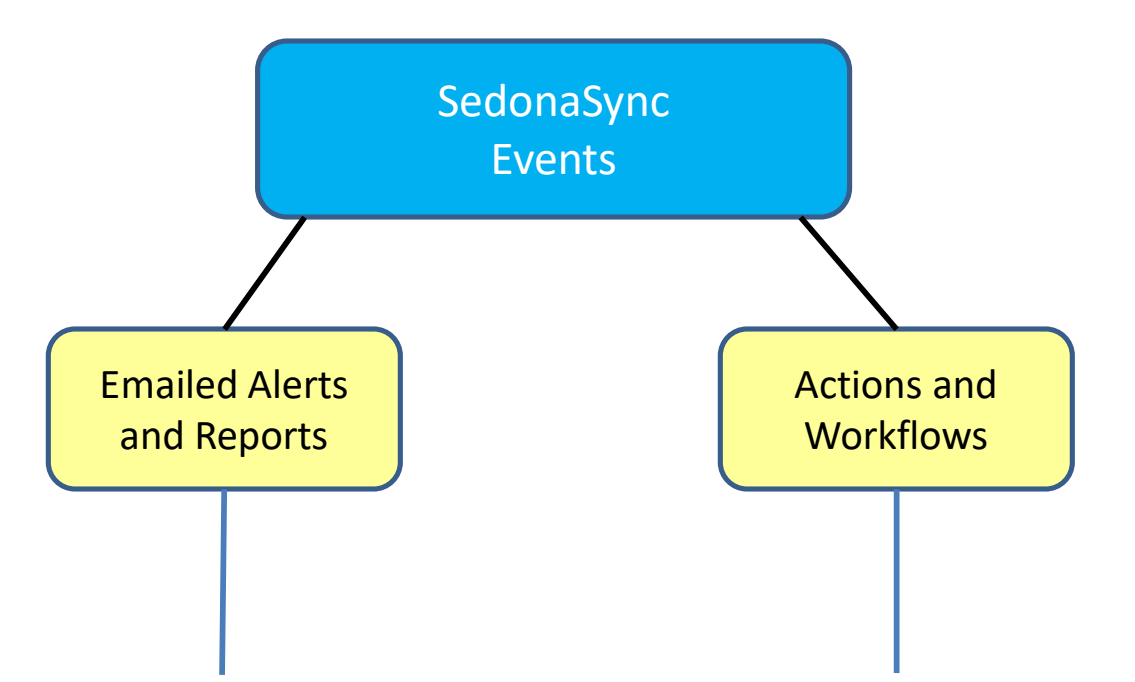

Alerts and Reports takes data collected from queries and compiles all of your information with optional attachments or graphs, and then emails the finished product to the end-user.

Actions uses scripting to make changes to your data, or insert new data, based on predefined conditions within your databases. This scripting allows you to create, import, or even export data to or from SedonaOffice and to integrate to other applications.

# **SedonaSync Modules**

- SedonaSync Alerts Module
	- This module allows you to connect and retrieve data from your company's databases, and then email it to your recipients.
- SedonaSync Reports Module
	- Reports affords the creation and delivery of content rich reports, such as PDF Service Tickets, Invoices, and Statements.
	- Create and attach Simple Charts and Graphs to your events.
- SedonaSync Actions Module
	- Actions allows you to manipulate your data by scripting changes based on conditions defined in SedonaSync.
	- Export and Import data to or from SedonaOffice and other data sources as well.
	- Integrate to other applications by using database scripting.

# **SedonaSync Alerts**

• With Alerts you can create virtually any notification based on data within SedonaOffice.

• Compare data within any database to monitor changes that could identity possible issues before it's too late.

#### Parts with less than their required quantities.

#### Williamsport

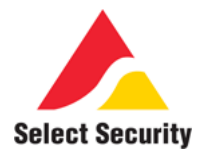

UC

#### 1/9/2015 5:00:28 PM

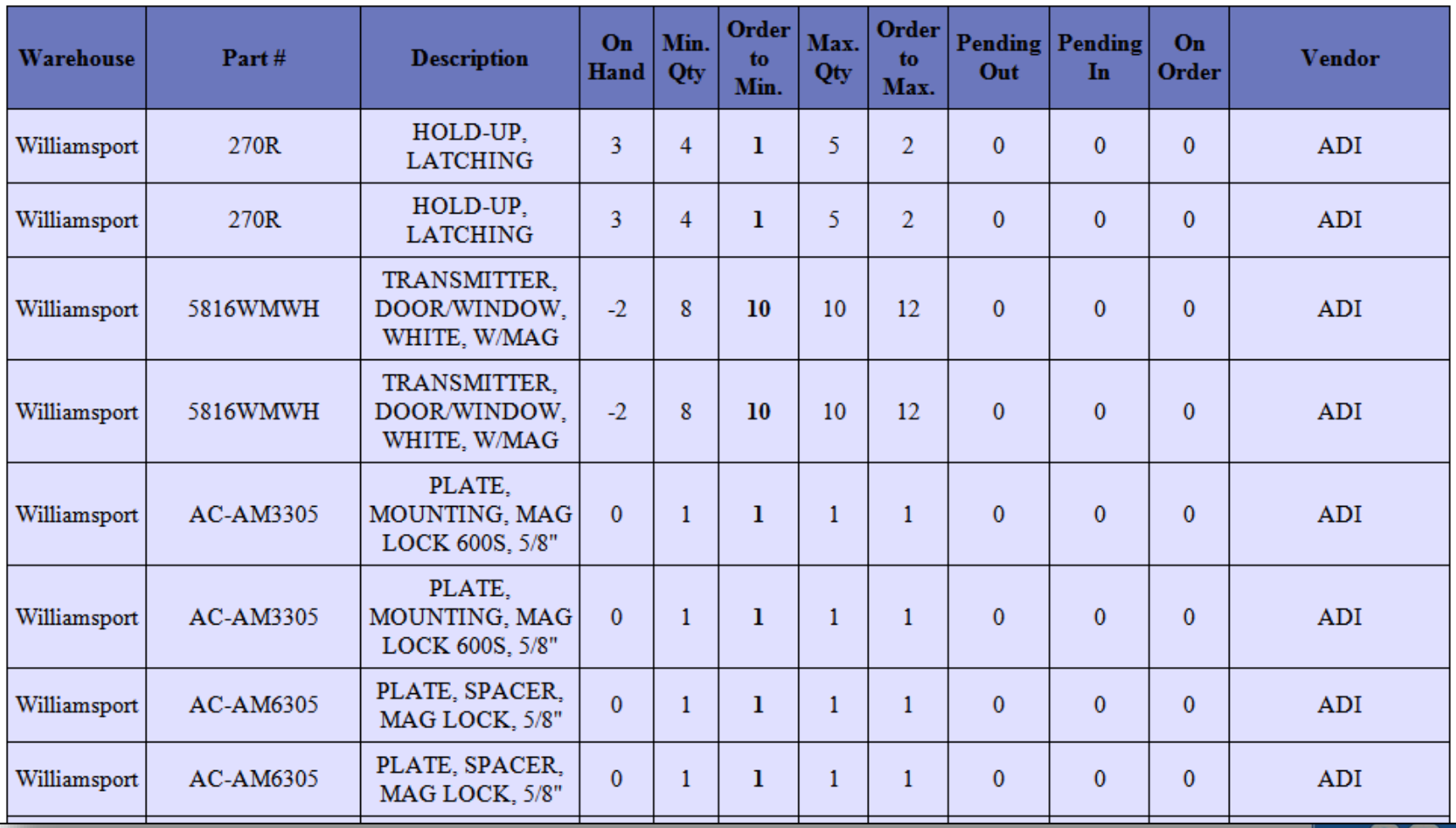

## **SedonaSync Reports**

- SedonaSync Reports in conjunction with Crystal Reports allows you to create complex reporting and get a grip on your big data while freeing up your staff from continually compiling information as it changes.
- One popular example is Email Invoicing and Statements. Using reports, SedonaSync can build the invoice or statement and export it as a PDF.
- Now with the added "Charts and Graphs" function you can add visual elements to your sync events to help you understand your data.

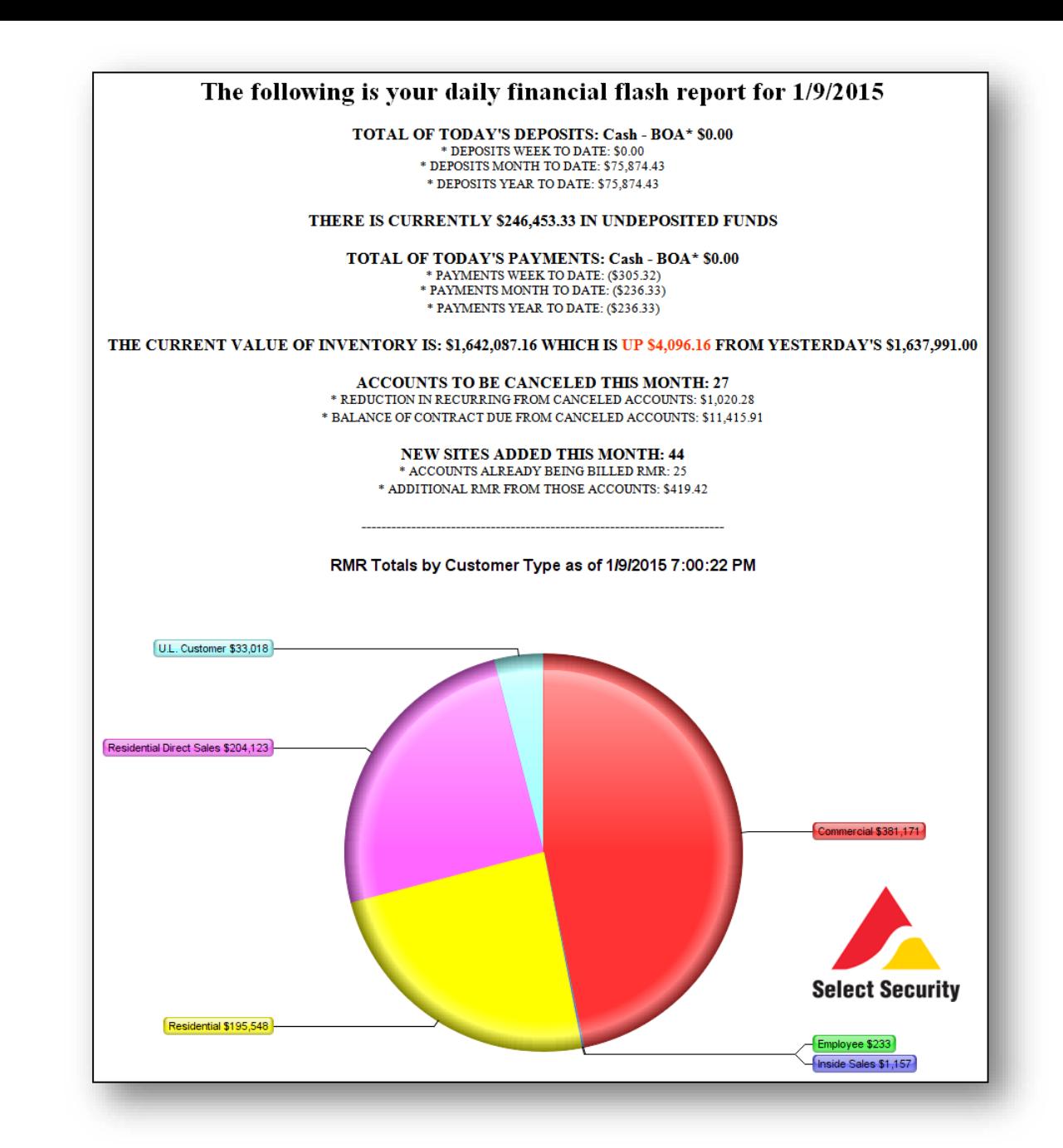

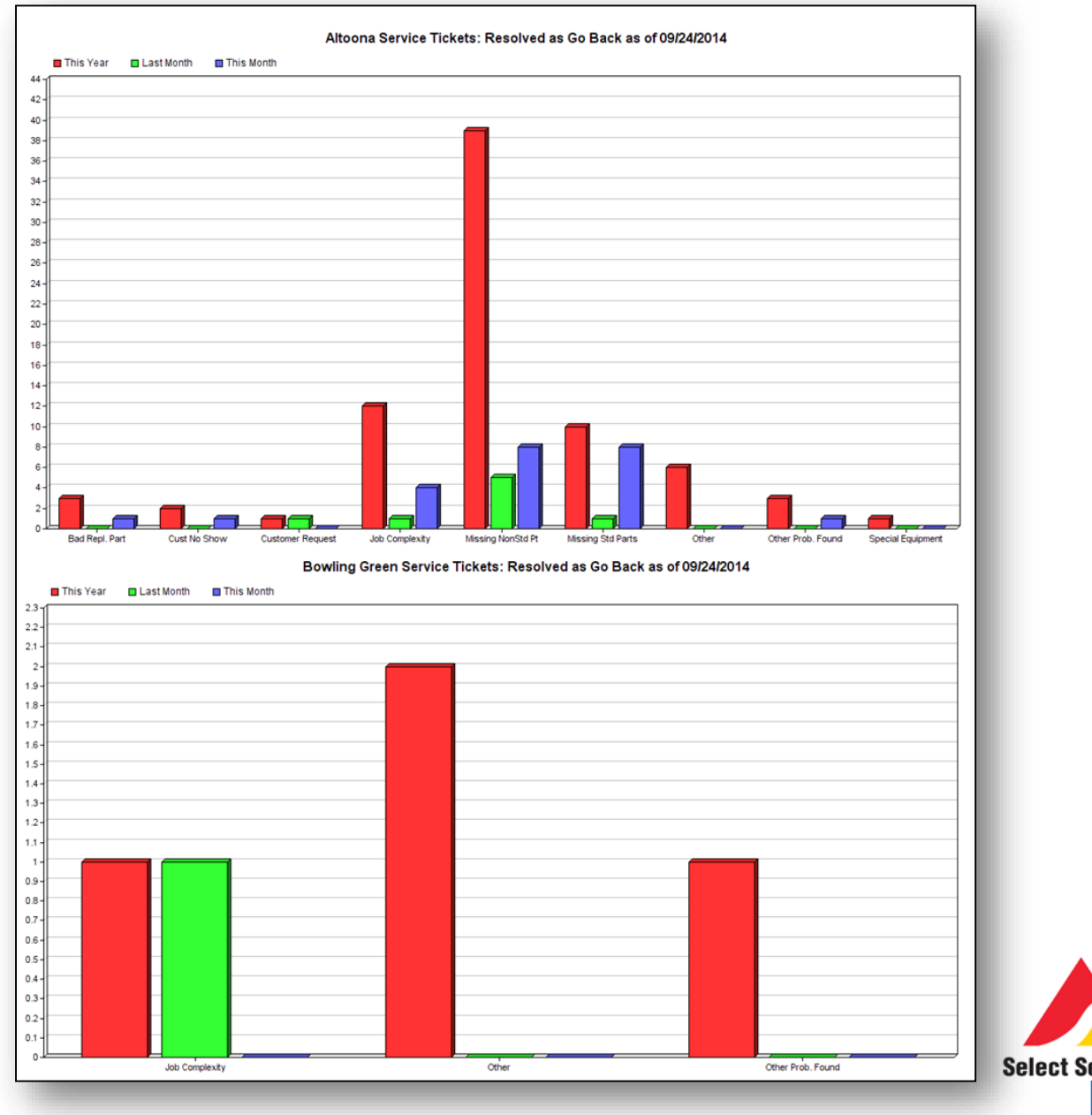

Select Security

## **SedonaSync Actions**

- Create Workflows and new functionality, by using SQL INSERT, UPDATE, DELETE commands or EXECUTE stored procedures to import data or run functions.
- Export to .csv, .txt, .xml (Excel) by using write-to-file.
- Create Dashboard Metrics by building KPI data and writing it to an .xml or .html file on a webserver to create a real time dashboard.
- Use VB.Script to build a REST API connector to integrate 3<sup>rd party products such as FormStack and</sup> Saleforce.com.

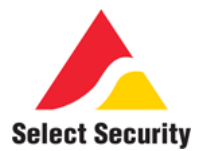

#### Late To Test Customers - Select Security

(Advanced Excel Worksheet Attached)

#### 1/9/2015 5:47:57 AM

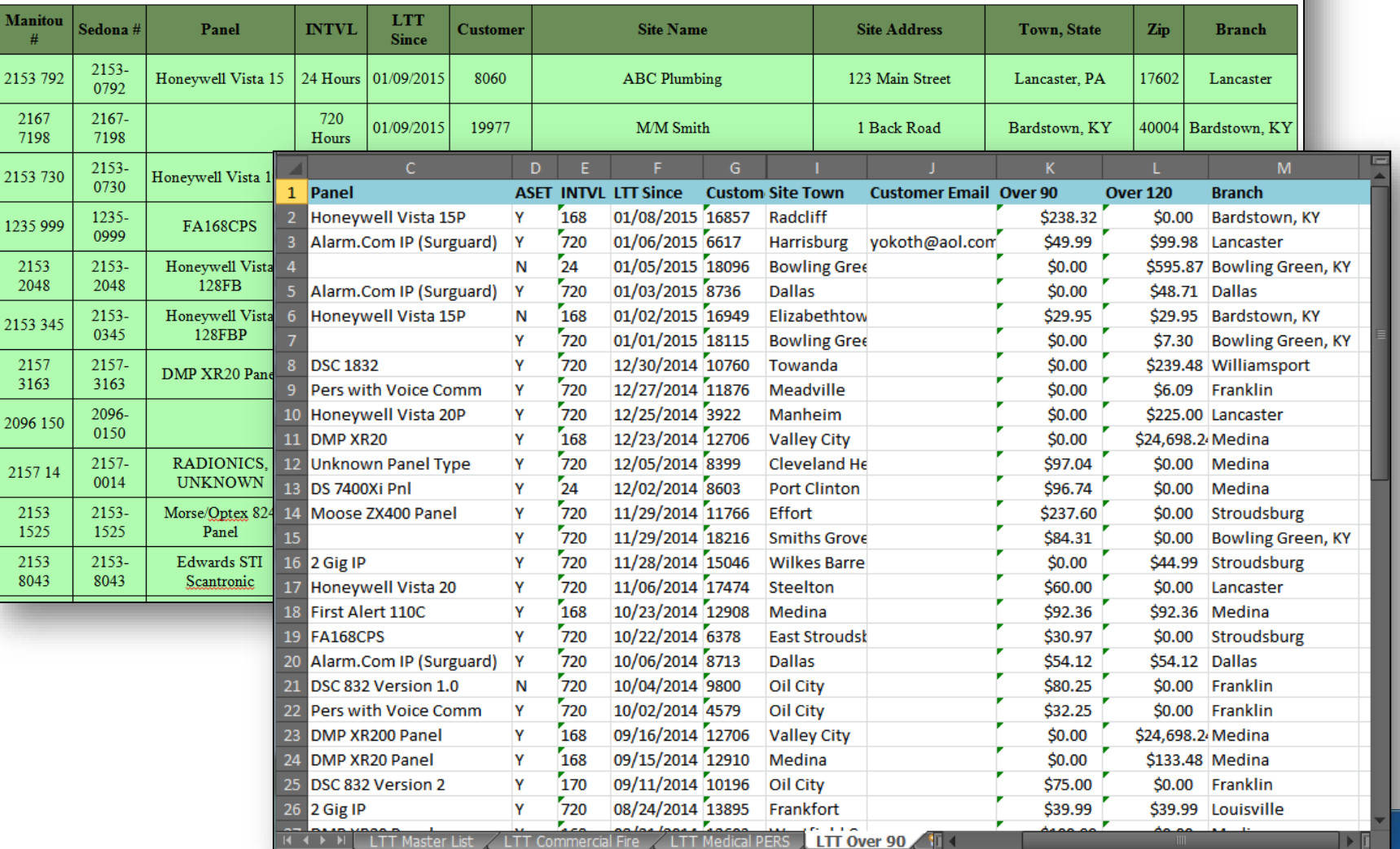

 $rac{50}{\text{UC}}$ 

# **SedonaSync Demo**

- Step 1 Create Application
	- Select Connection Method
- Step 2 Create Query
	- Select Tables
	- Link Tables
	- Select Columns
		- Grouping
		- Custom Columns
	- Select Sorting
		- Message Break
	- Select Filters
		- Define Parameters
	- SQL Tab
		- SedonaOffice Query Builder Import
	- Preview

## **SedonaSync Demo - Query**

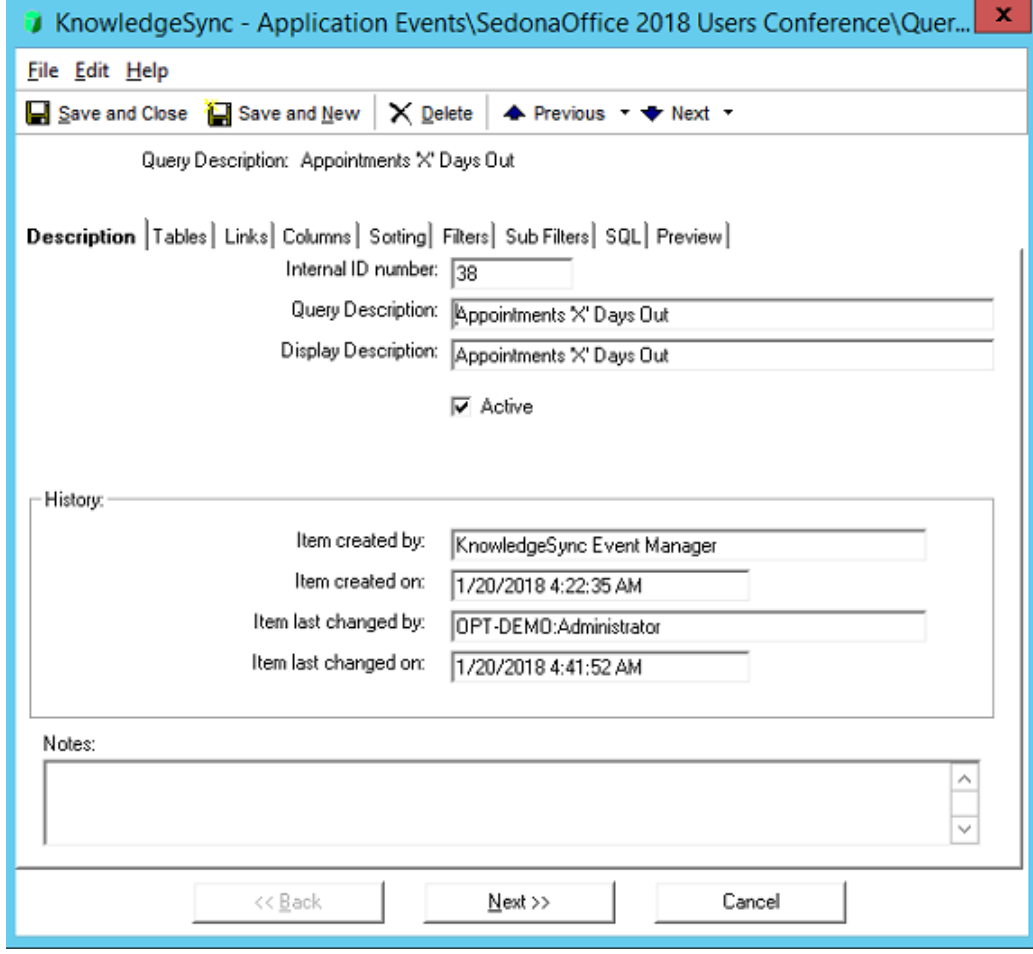

#### **SedonaSync Demo - Tables**

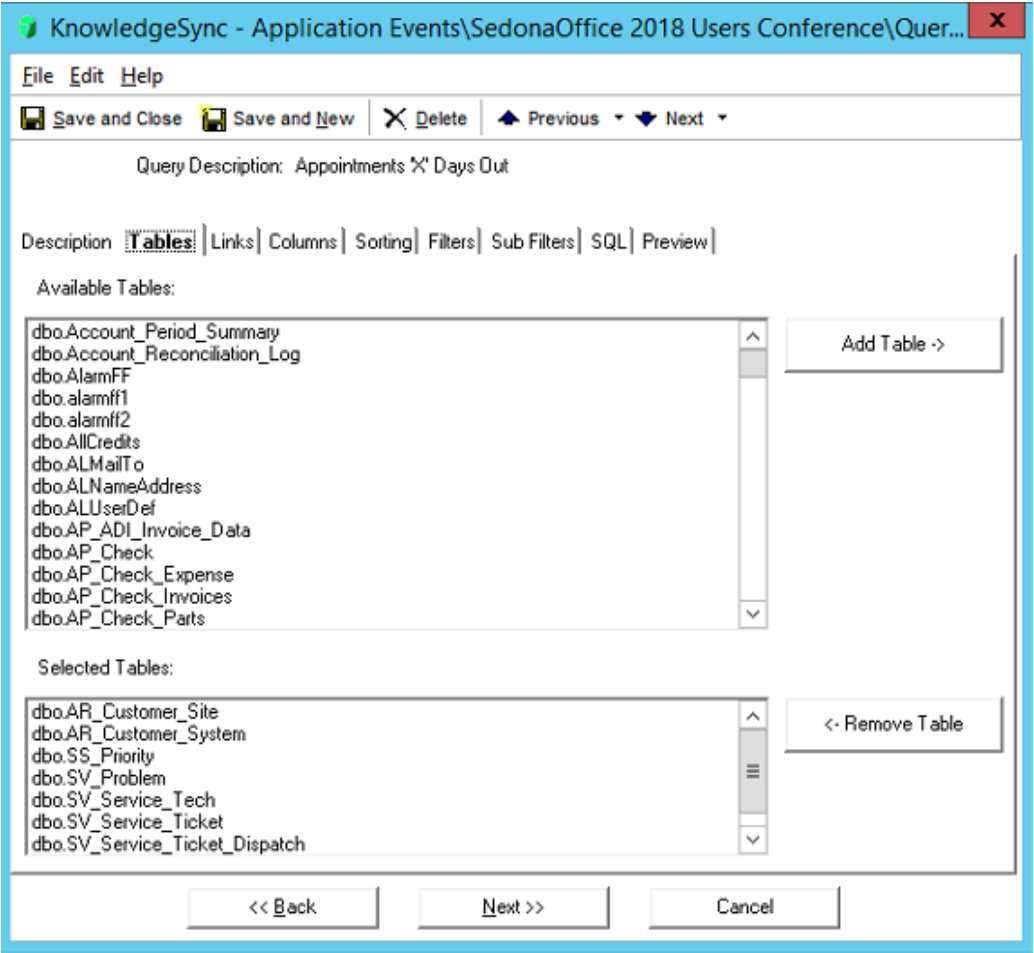

#### **SedonaSync Demo - Links**

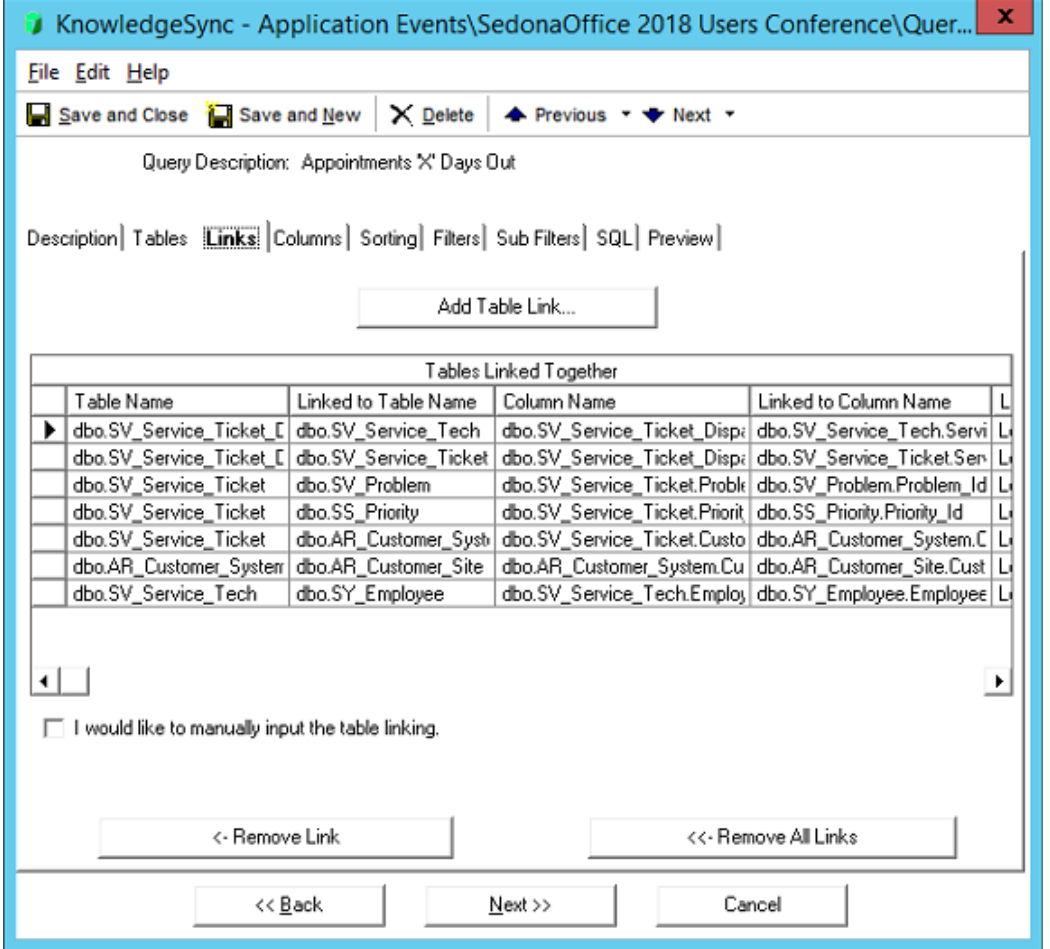

#### **SedonaSync Demo - Columns**

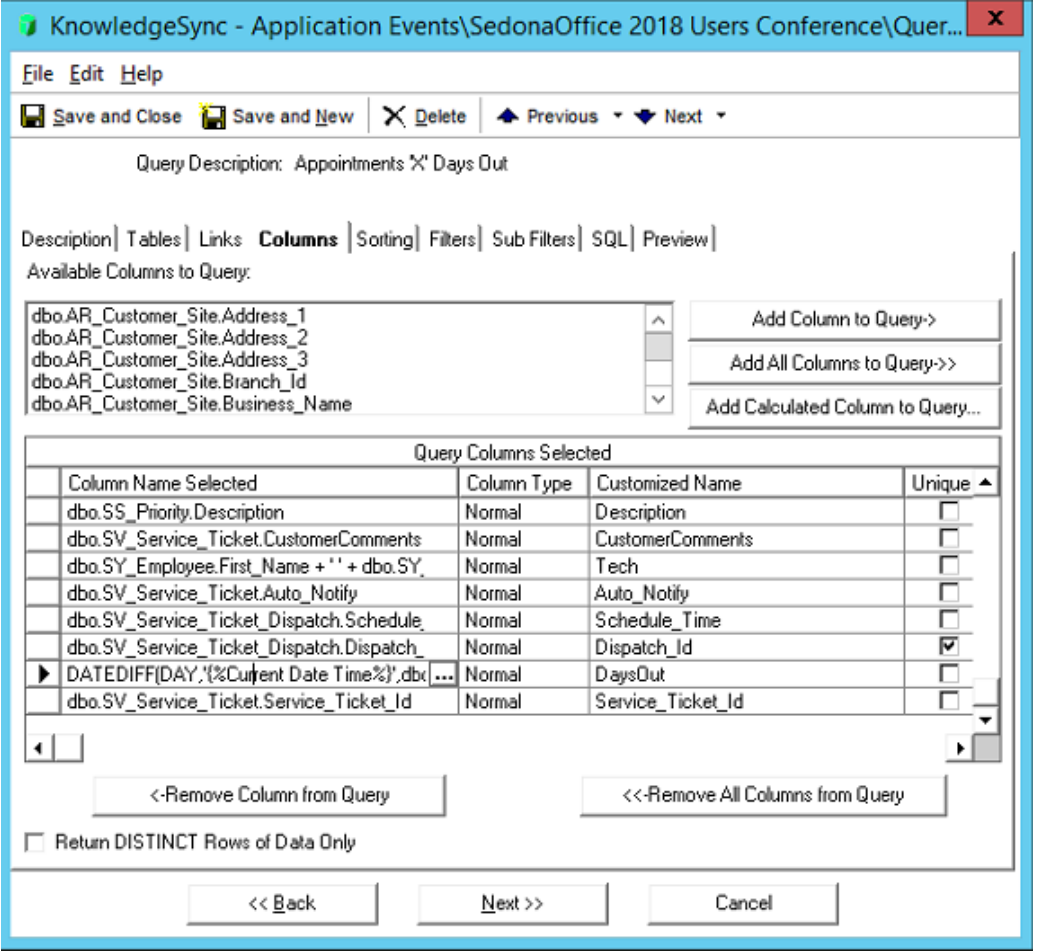

## **SedonaSync Demo - Columns**

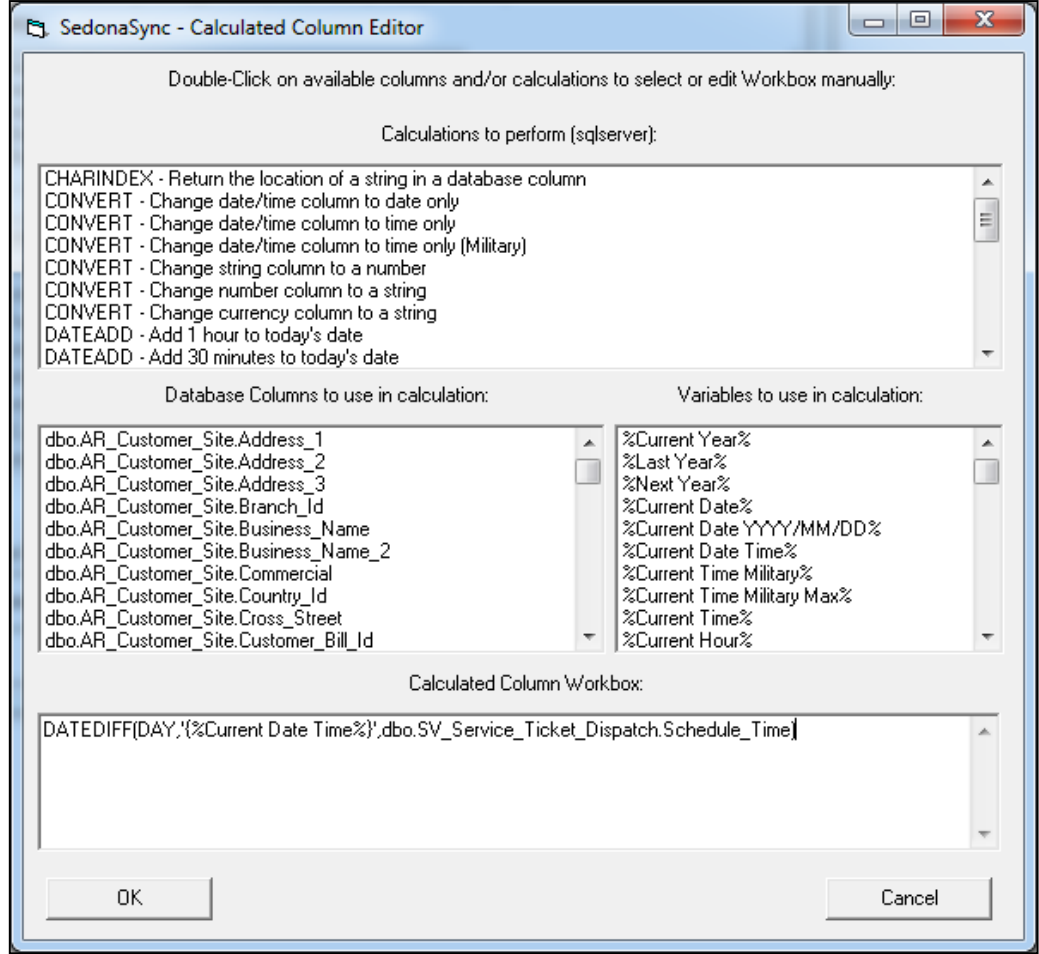

## **SedonaSync Demo - Sorting**

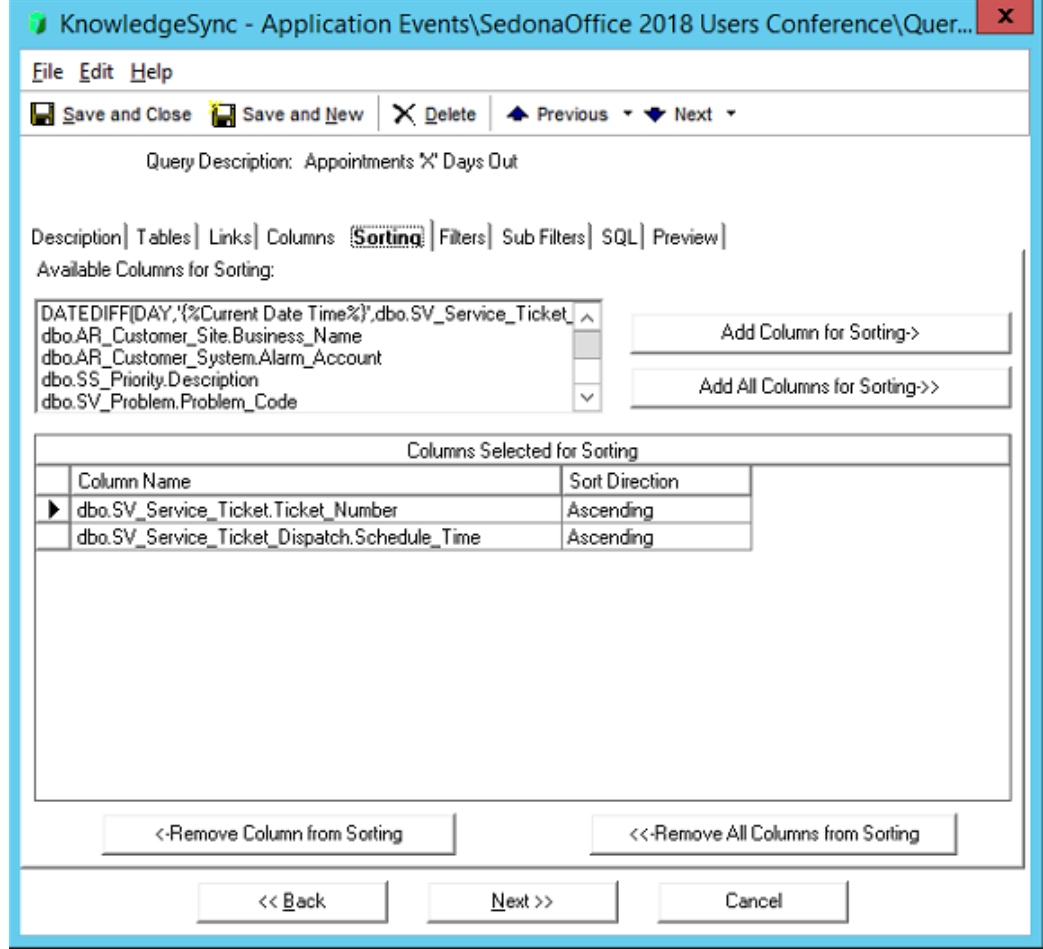

#### **SedonaSync Demo - Filters**

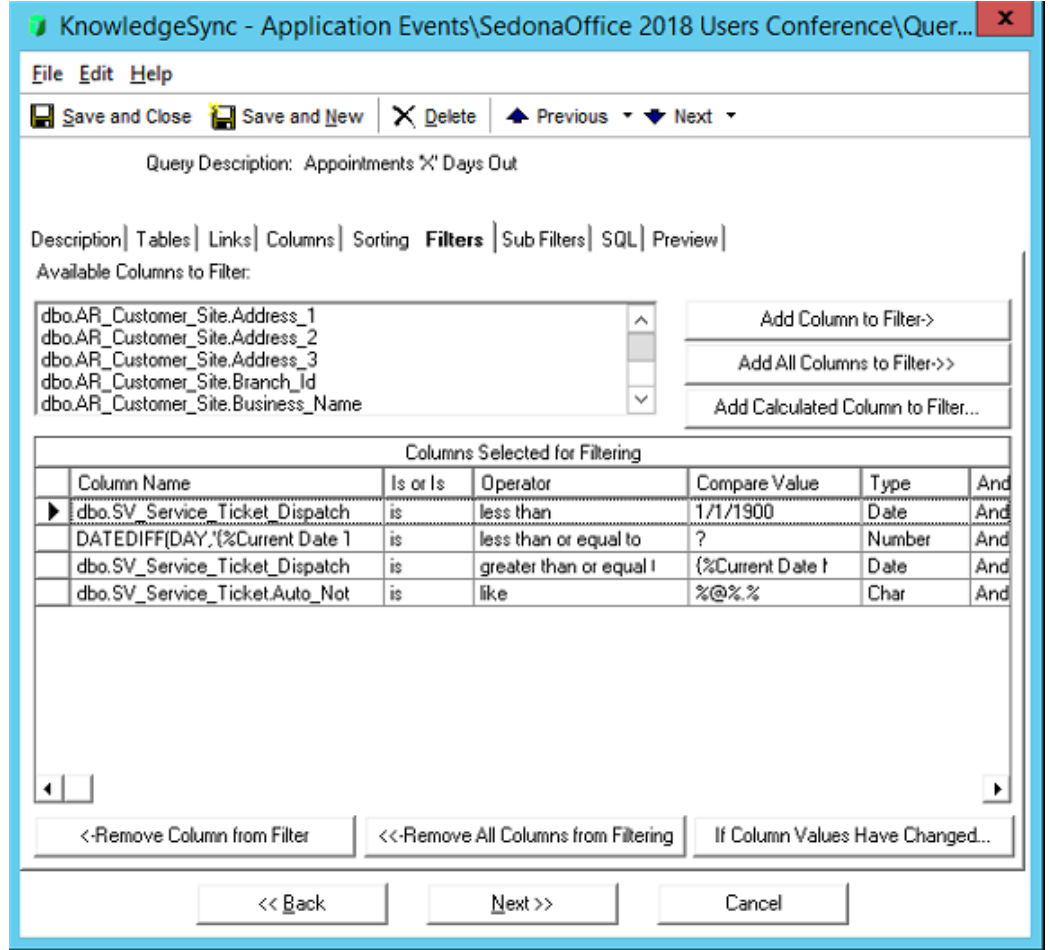

#### **SedonaSync Demo - SQL**

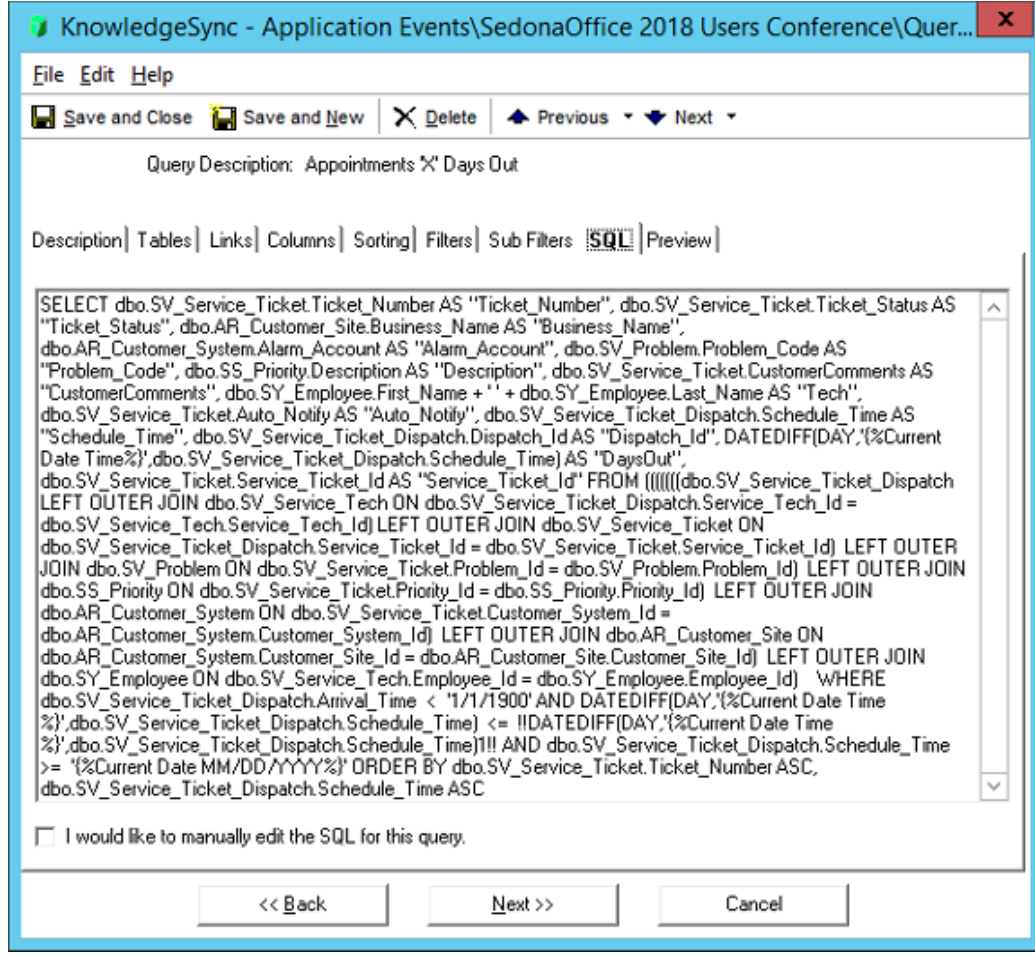

#### **SedonaSync Demo - Preview**

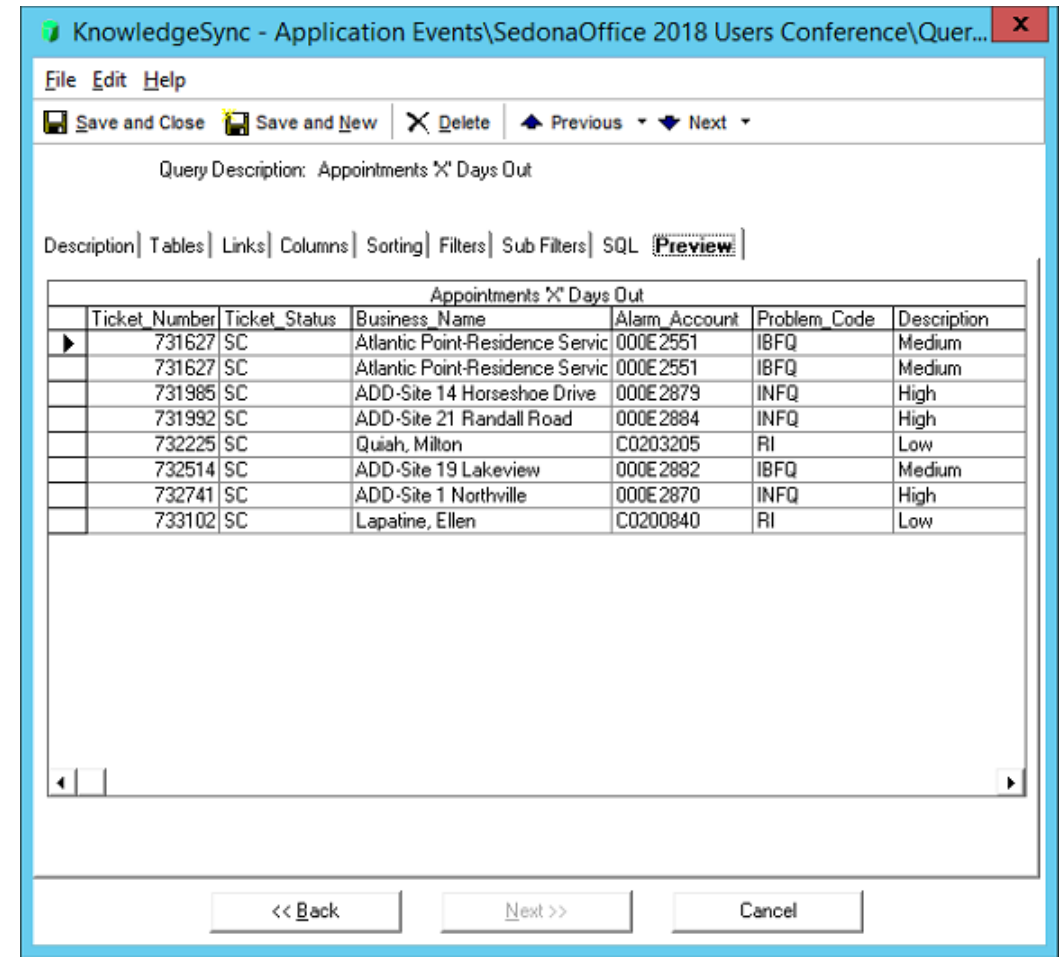

# **SedonaSync Demo**

- Step 3 Create Report
	- Select Crystal Report File
	- Or
	- Define Chart Report
- Step 4 Scheduled Reports

#### **SedonaSync Demo - Chart**

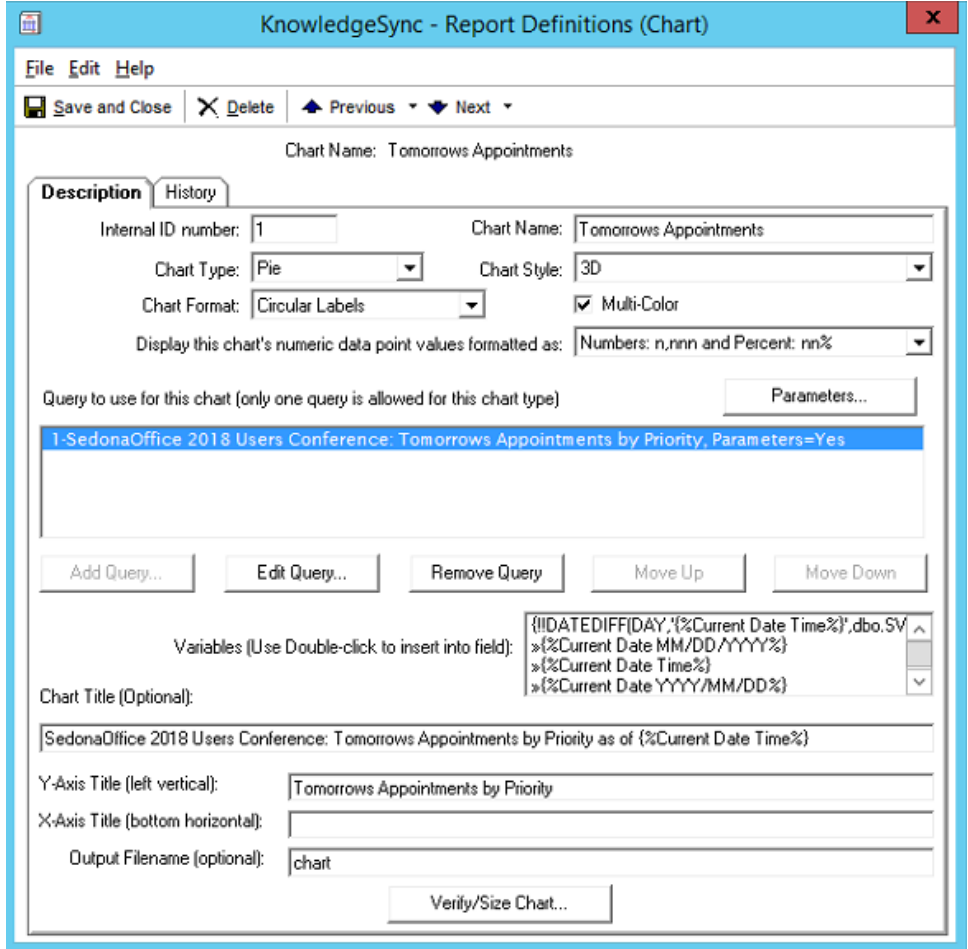

#### **SedonaSync Demo - Chart**

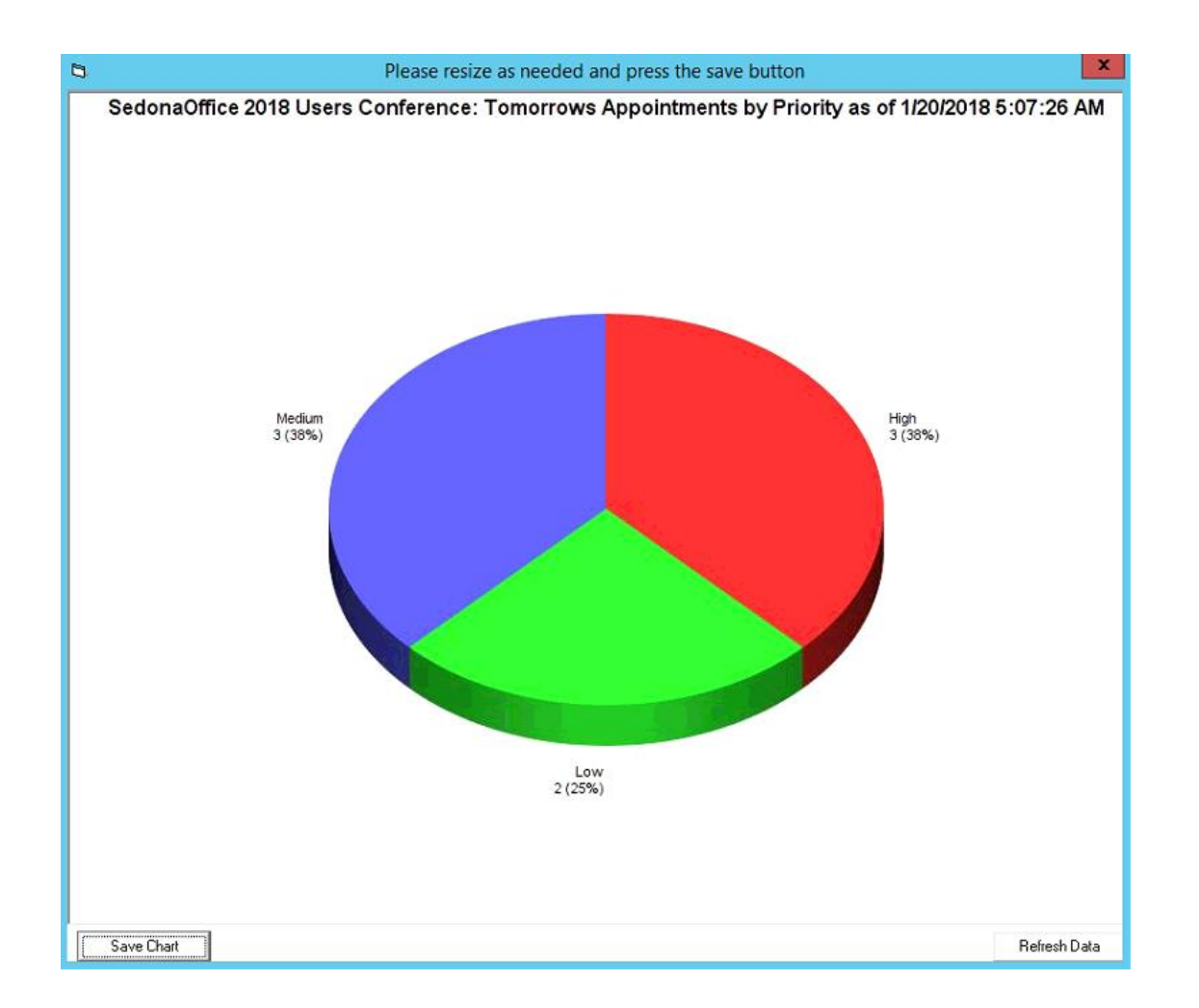

# **SedonaSync Demo**

- Step 5 Create Event
	- Using Tracking
	- Select Queries
	- Select Reports
	- Select Files
		- {attachment\_files}
	- Build Email
	- Write Actions
		- Create File, Submit SQL, Run Program
	- Define Subscribers
		- Standard vs Advanced (Dynamic)
		- Message Break, Subscriber Groups
	- Select Schedule
	- Test Event

#### **SedonaSync Demo - Event**

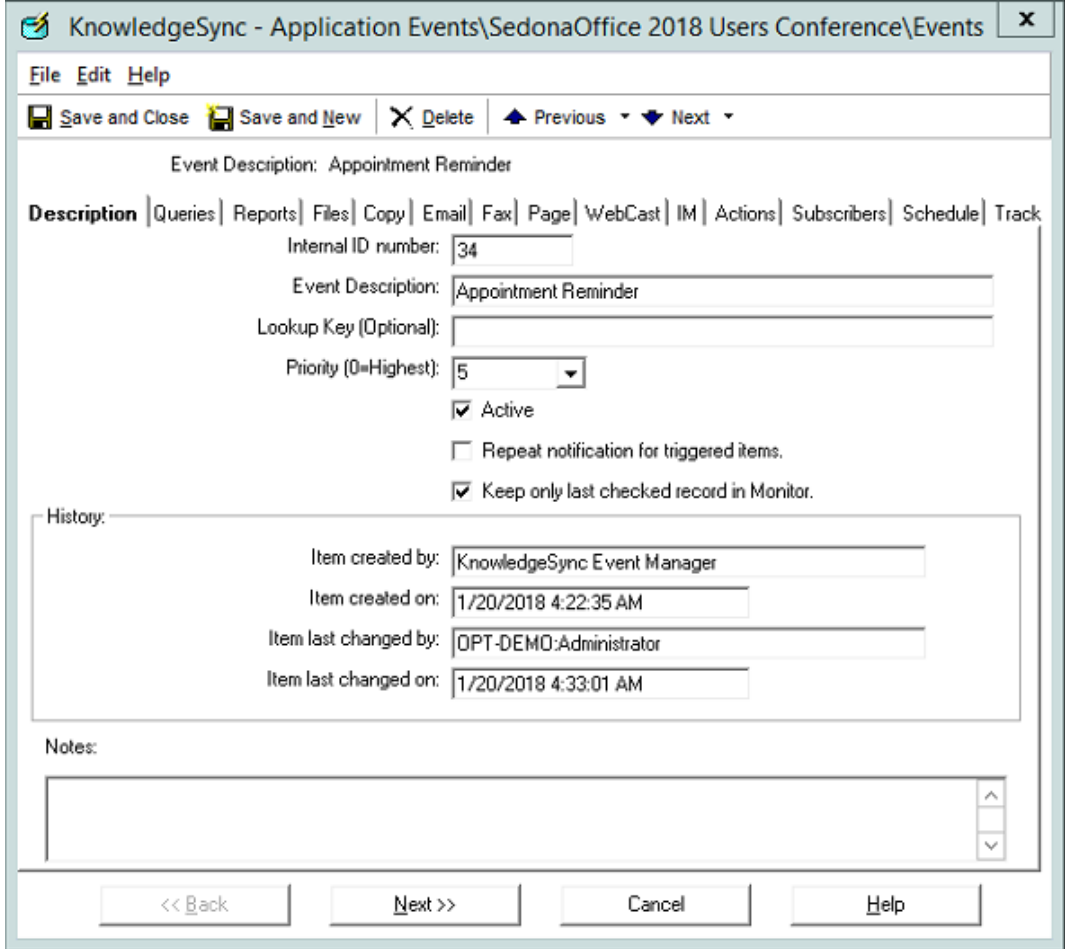

#### **SedonaSync Demo - Queries**

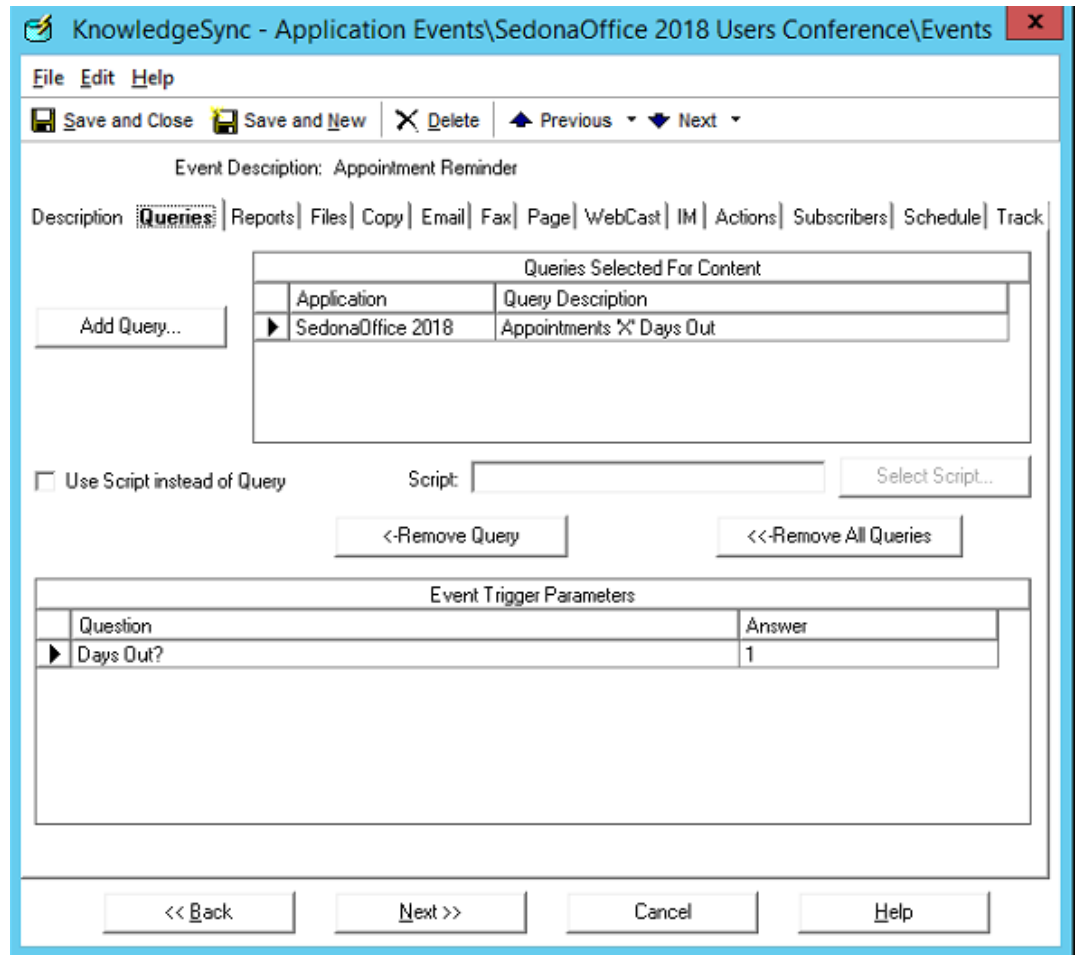

## **SedonaSync Demo - Reports**

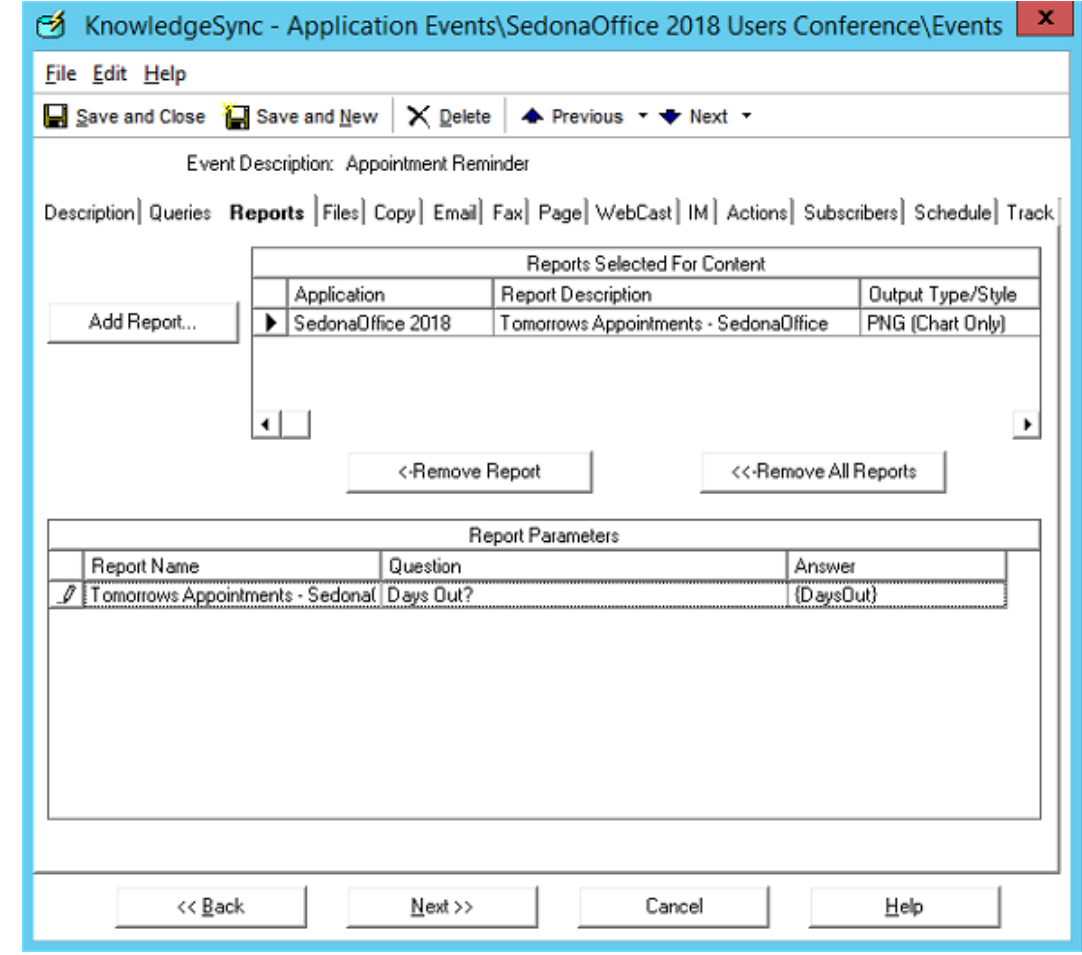

#### **SedonaSync Demo - Files**

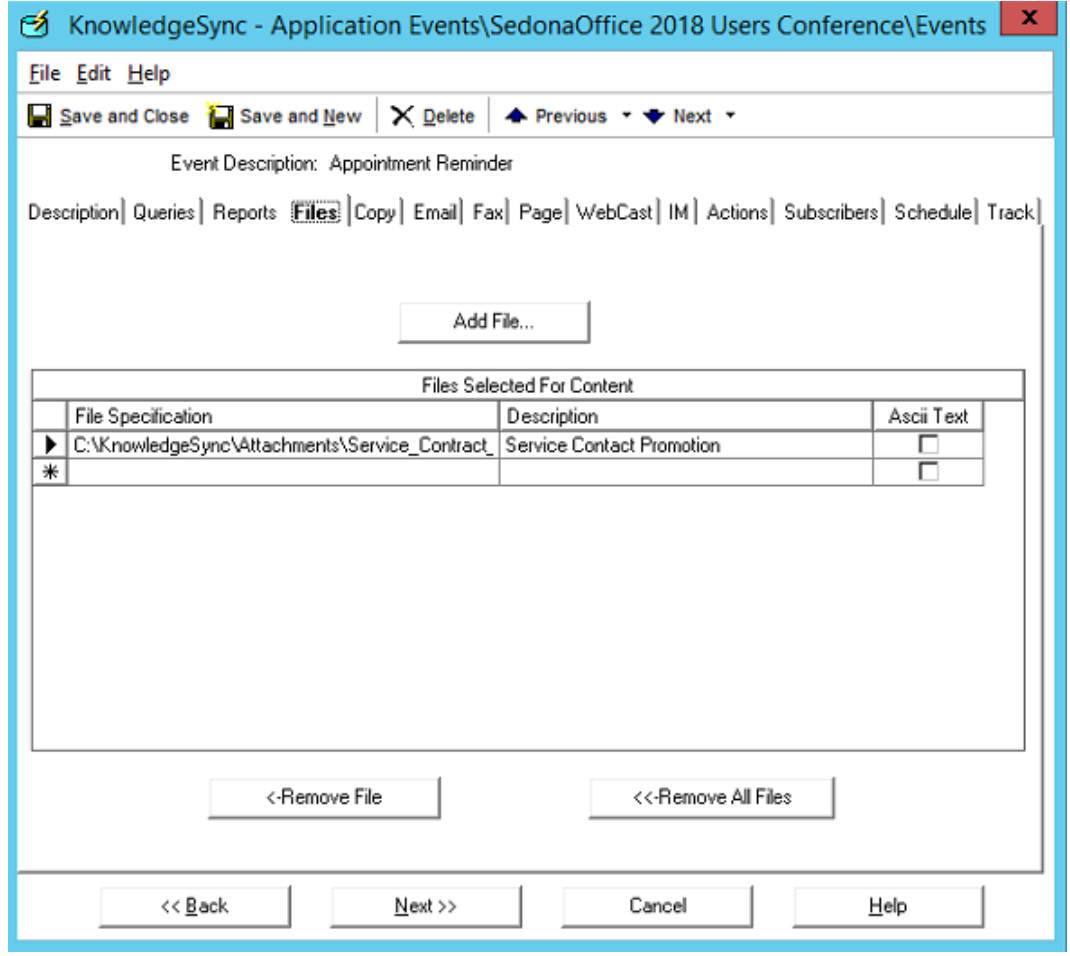

#### **SedonaSync Demo - Email**

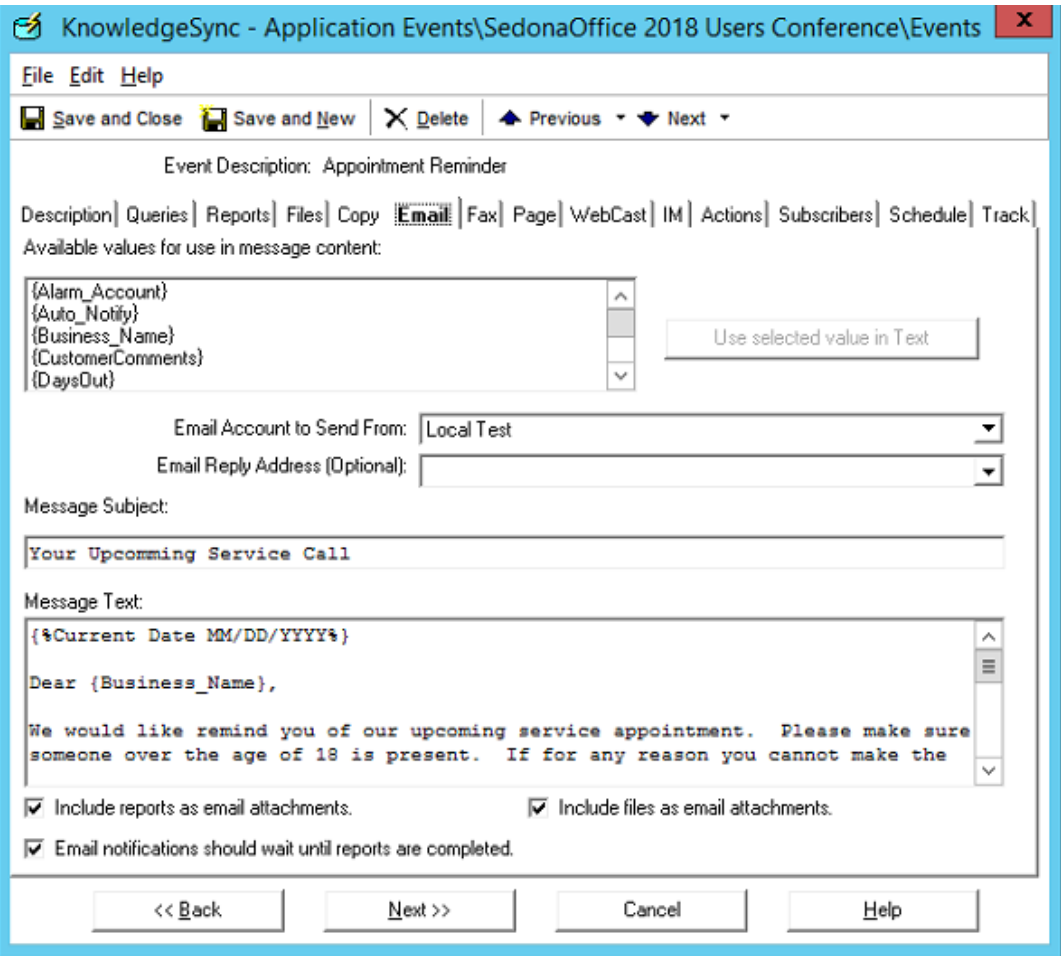

#### **SedonaSync Demo - Actions**

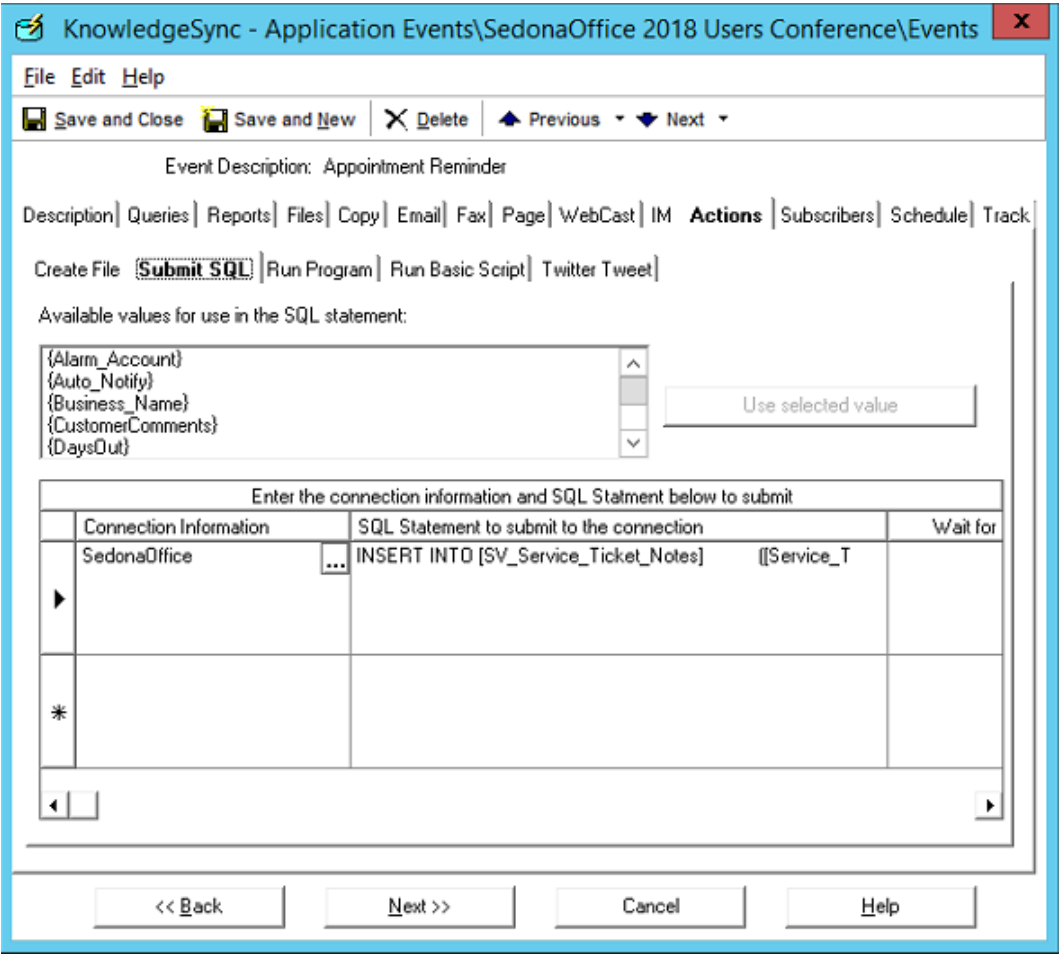

#### **SedonaSync Demo - Action SQL**

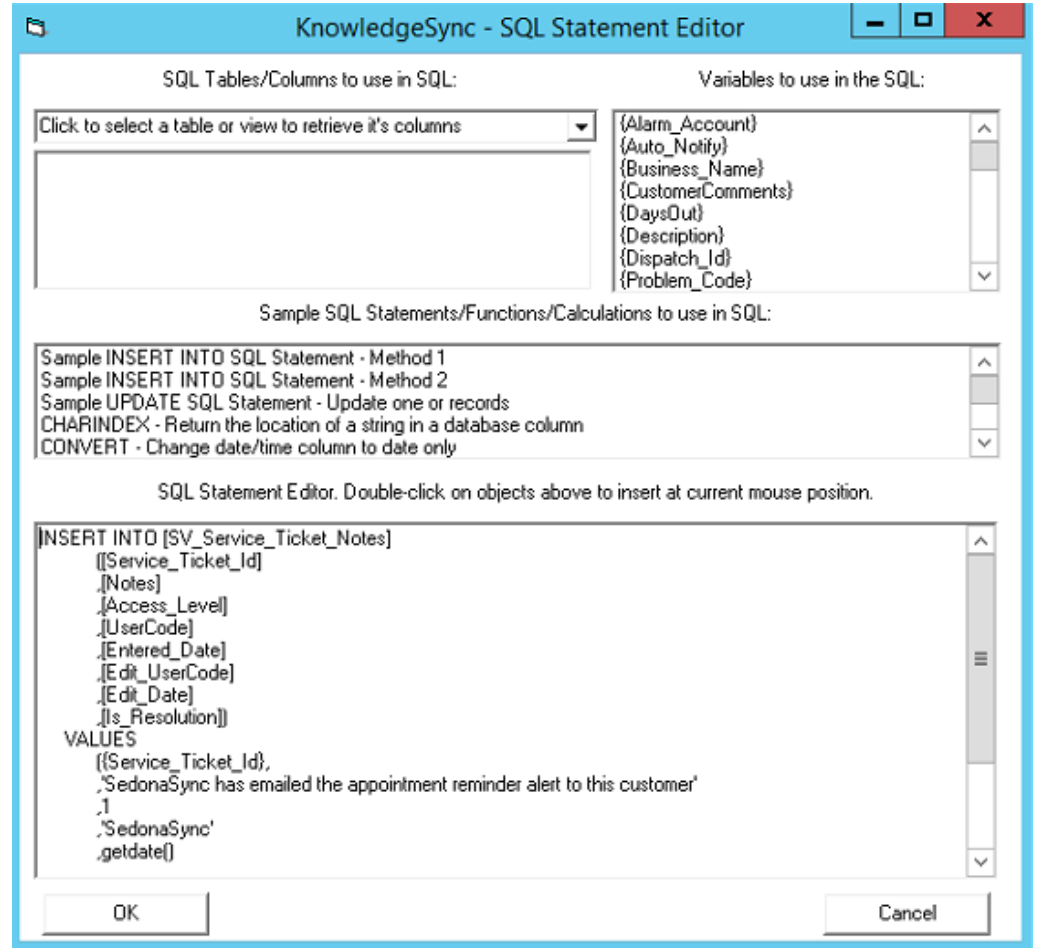

#### **SedonaSync Demo - Subscribers**

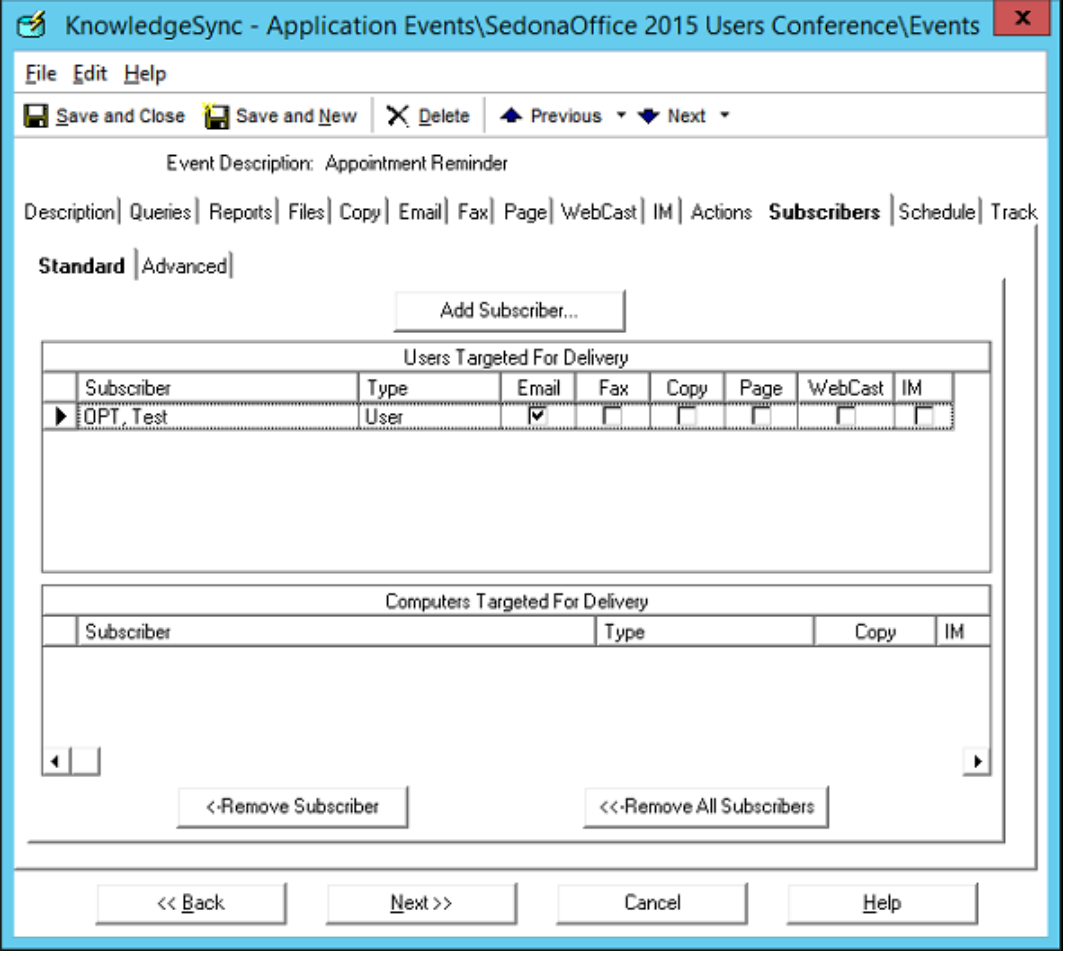

#### **SedonaSync Demo - Subscribers**

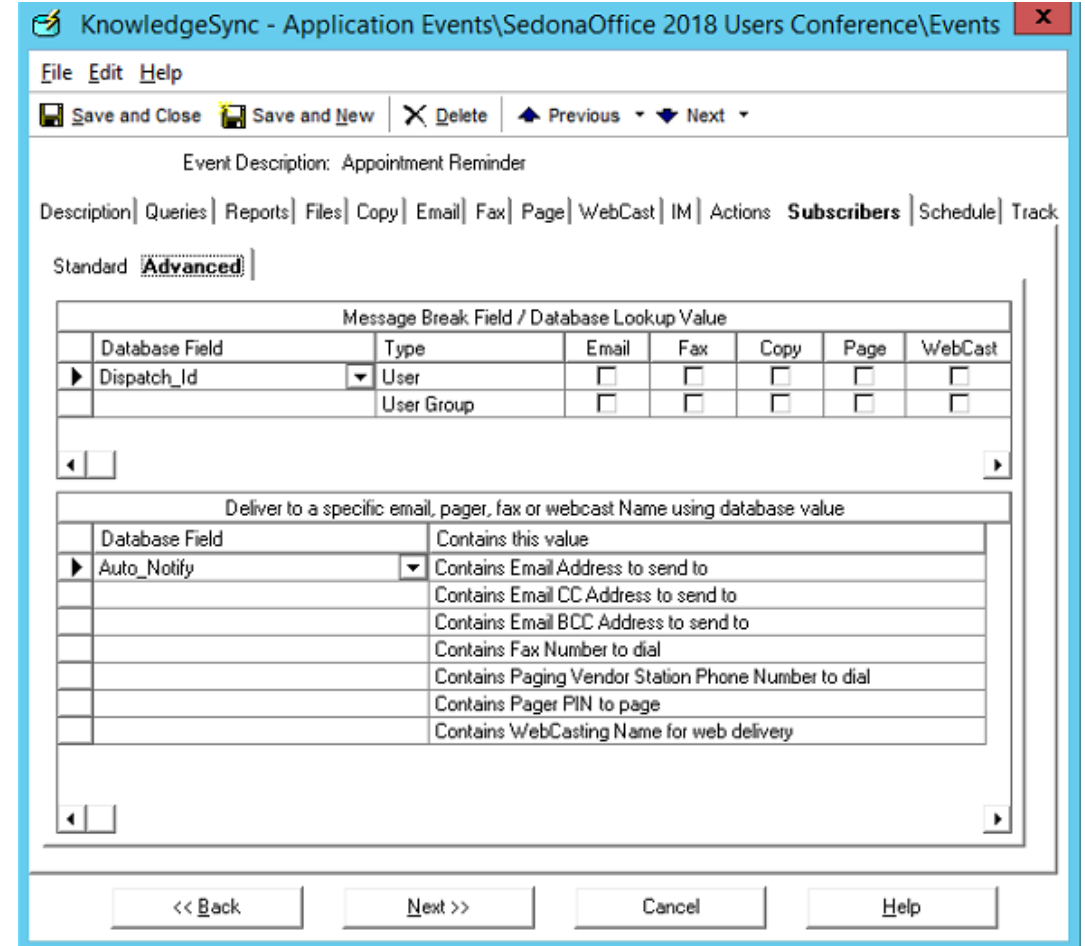

#### SedonaSync Demo - Schedule

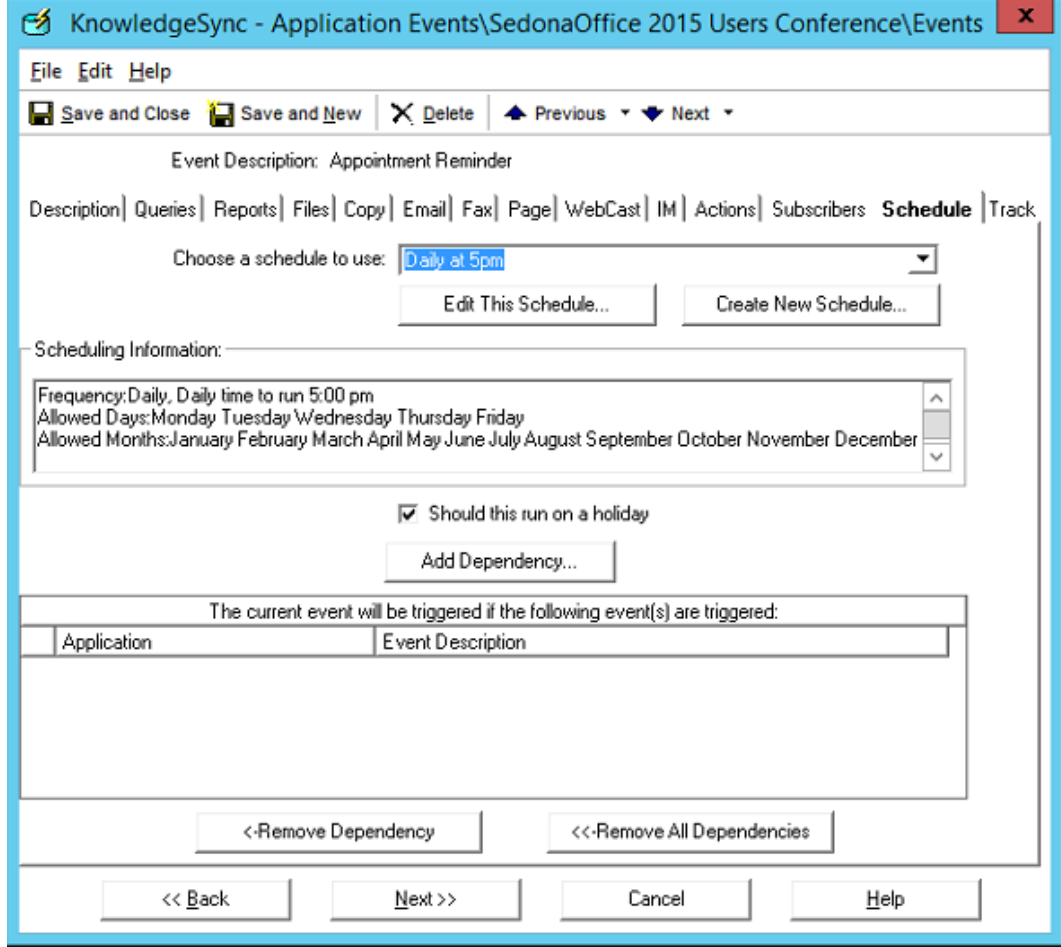

# **SedonaSync Demo - Tracking**

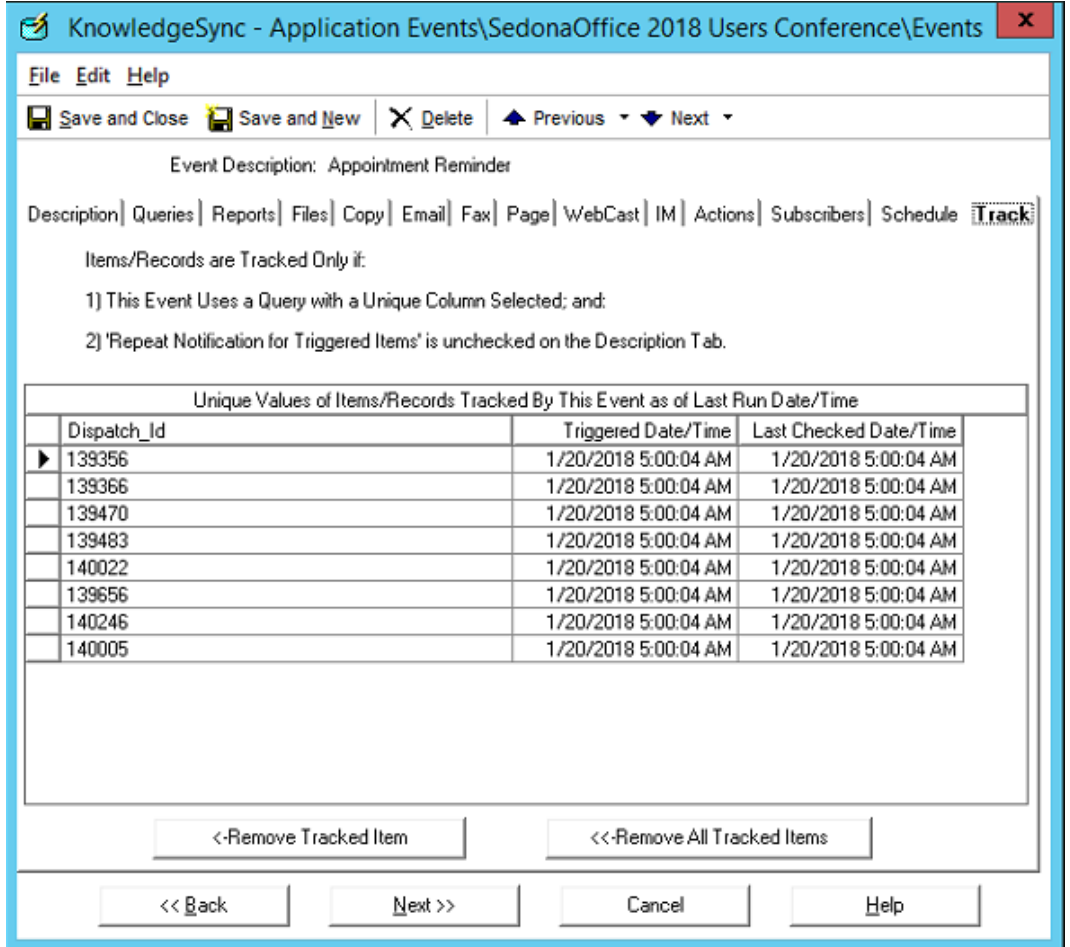

#### **SedonaSync Demo - Dashboards**

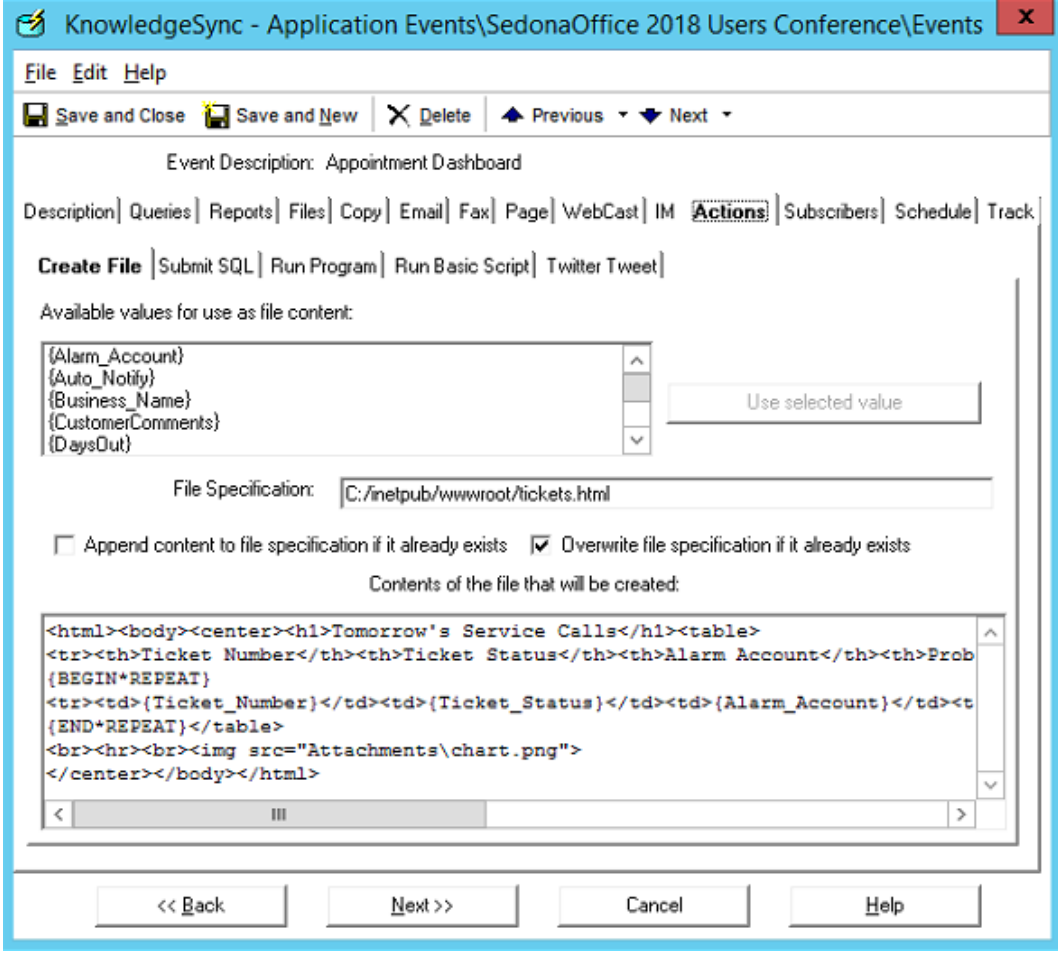

# **Open Discussion – Q&A**

- Where do you think implementing SedonaSync automation will save you time and money?
- What other goals are you looking to achieve by using SedonaSync?
- Do I have the staff in place to achieve these goals?
- What kind of insights are you hoping to draw with the data you gather and report?
- How do you feel SedonaSync events will work into your daily routines?
- How can SedonaSync help your marketing goals?
- For those already using SedonaSync:
- What is your most impactful event or action?
- How has your SedonaSync events been accepted by your clients?
- What features would you like to see from SedonaSync?
- What's next for your teams?